# **Tools and Apps for E-book Creation**

## Book Creator (iPad, Android, Web browser)

Book Creator is a very simple and popular app for creating multimedia e-books. Create children's picture books, school projects, family histories, cookbooks, textbooks, and more. Book Creator is simple enough to be used by young children and flexible enough for professional publications.

Simply start a new project and add your text, images, video, music, and narration. It uses a fixed layout format so you add and organize content elements on each page exactly as you want them to appear. For example, you can simply create a screencast video in one app and then add it to your page in Book Creator alongside a block of text (see Figure 9.4). Create your own individual e-book in Book Creator or combine student projects into a collaborative e-book. Once you're done, there are a number of options for sharing your work, whether you send it privately to parents and friends or publish it as an ePub book that people across the world can download and enjoy.

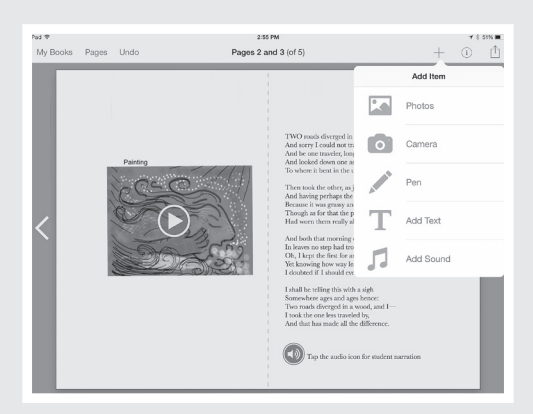

#### **FIGURE 9.4: ADD TEXT AND MEDIA ELEMENTS TO PAGES IN YOUR BOOK CREATOR PROJECT.**

#### Creative Book Builder (iPad)

If you're using an iPad and looking for more advanced functionality, Creative Book Builder offers a rich and complex set of features for creating e-books. Import ePub books, convert documents to chapters you can even add quizzes and multiple choice questions. Creative Book Builder also supports the reflowable format that's more suitable for text-intensive books and allows the end user to change fonts and text size for easier reading.

#### iBooks Author (Mac)

iBooks Author combines advanced functionality with an easy-to-use interface that allows anyone with a Mac to create beautiful, high-quality e-books. If you've used other Apple software such as Pages, then the iBooks Author interface will feel familiar from the start.

Start by selecting a template design. There's a variety of styles for everything from photo books to textbooks. Each template includes a number of different page layouts. Select a layout and then insert content elements into it. Drag and drop a Pages or Microsoft Word document into your book and it automatically flows around images and other elements. Drop video, audio, shapes, charts, tables, text, and more on to your pages (see Figure 9.5). Add interactive widgets that can include animations, 3D objects, slideshows, and much more. When you're finished, export your iBook. iBooks Author will even walk you through the process of submitting your book to the iBooks Store for purchase or free download.

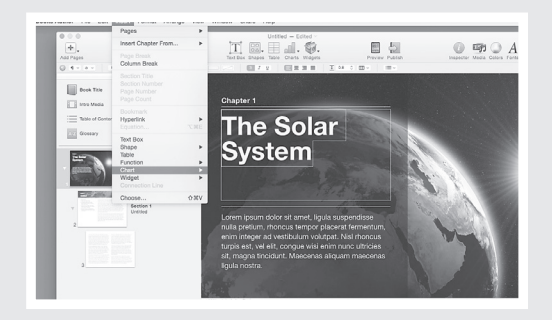

**FIGURE 9.5: CREATE INTERACTIVE MULTIMEDIA E-BOOKS ON A MAC WITH IBOOKS AUTHOR.**

## Bookry Widgets (Mac)

One of the most powerful features in iBooks Author is the ability to insert interactive widgets into your e-book, and one of the simplest tools for creating powerful widgets for use in iBooks Author is Bookry. Bookry is a web-based tool that's available at www .bookry.com. Select and customize one of the widgets in the Bookry library, download it to your computer, and drag it into your project in iBooks Author. You can embed forms and maps, design interactive games and puzzles, add sharing options, launch an iOS app directly from the page, and much more.

Visit the companion website at www.CreatingMedia.org for additional examples and tutorials.